Suite à un pointage vidéo de la chute verticale d'une balle, on a obtenu le graphique suivant :

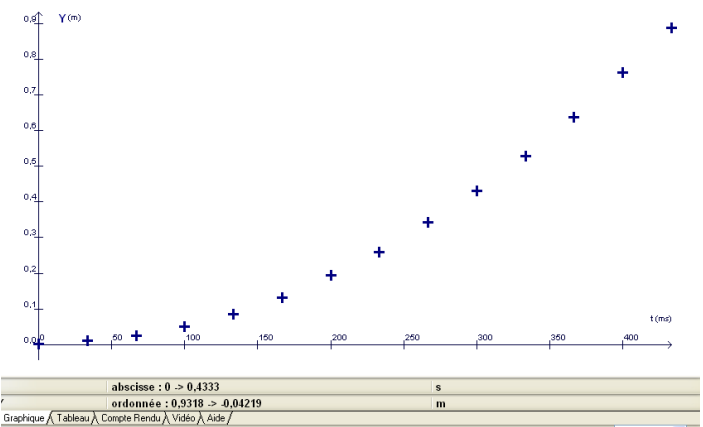

A la suite de ce pointage, plusieurs travaux peuvent être réalisés :

- une modélisation du nuage de points par une fonction mathématique

- des calculs dans la partie « Tableur » du logiciel

- des calculs avec l'outil « Traitement des données » du logiciel (cet outil donne accès à des calculs de dérivée, d'intégrale, de transformée de Fourier (FFT) …)

## 1- Modélisation du nuage de points par une fonction mathématique :

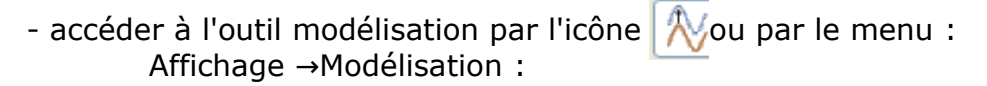

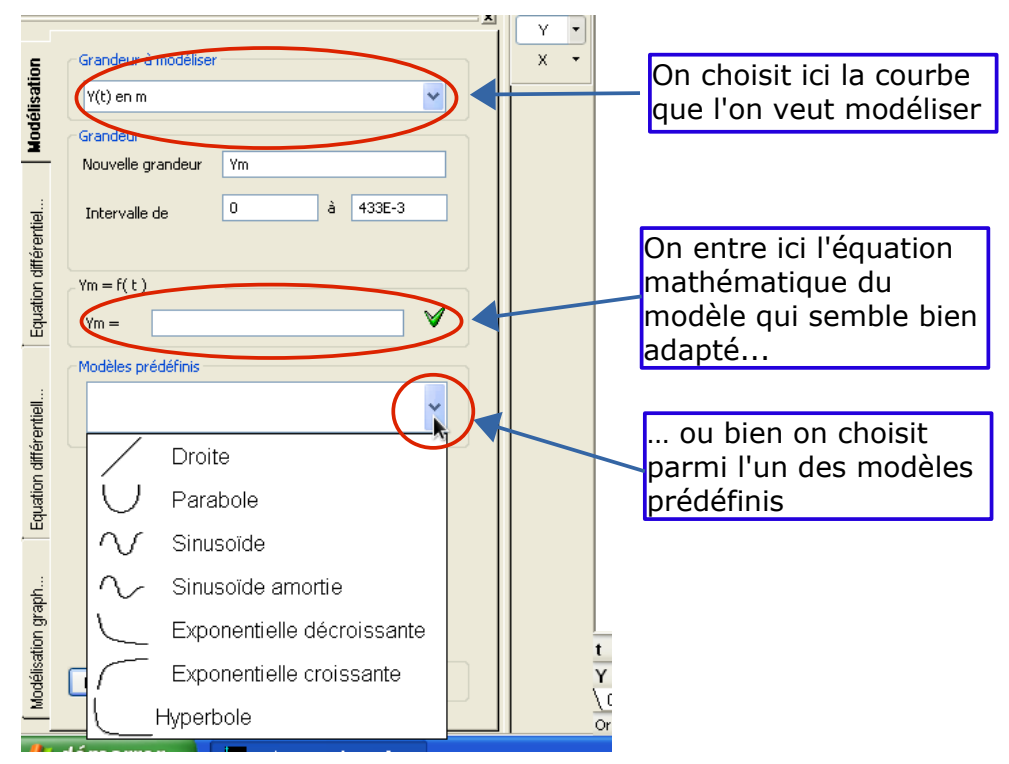

On réalise alors la modélisation et on récupère les paramètres numériques de l'équation du modèle choisi.

[www.laboiteaphysique.fr](http://www.laboiteaphysique.fr/)

## 2- Réaliser des calculs dans la partie « Tableur » du logiciel :

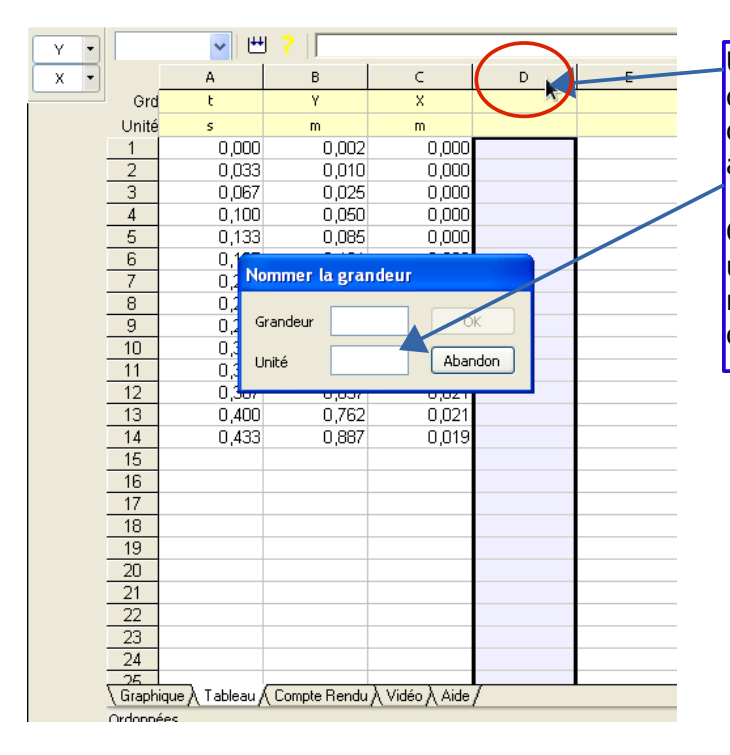

Un double-clic dans l'en-tête d'une colonne vide permet de déclarer une nouvelle grandeur avec son unité.

On peut réaliser ensuite, dans une cellule de cette colonne, le même type d'opérations que dans un tableur bureautique

## 3- Réaliser des calculs avec l'outil « Calculs » :

- accéder à l'outil Traitement des données par l'icône **ou par le menu** : Affichage  $\rightarrow$  Traitement des données

*Exemple d'un calcul de dérivée (très utilisée en Sciences Physiques) :*

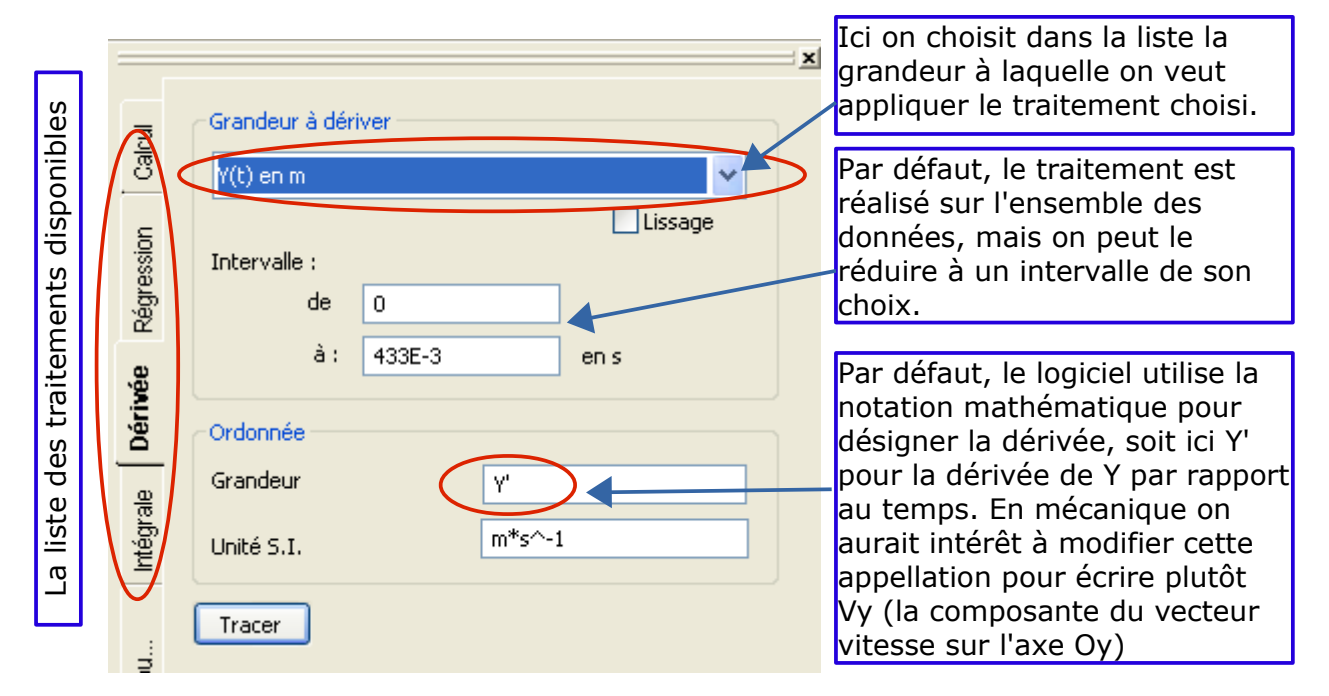

*Remarque concernant la dérivée : appliquer la dérivée sur le nuage de points expérimentaux génère souvent une courbe difficilement exploitable. Il est préférable d'appliquer la dérivée sur la courbe obtenue par modélisation du nuage de points*

[www.laboiteaphysique.fr](http://www.laboiteaphysique.fr/)